# **МИНИСТЕРСТВО ПРОСВЕЩЕНИЯ РОССИЙСКОЙ ФЕДЕРАЦИИ**

# **Министерство образования Иркутской области**

## **МКУ Ольхонское районное муниципальное образование**

## **«Управление образования»**

# **МБОУ "Еланцынская СОШ"**

## **Центр образования цифрового и гуманитарного профилей «Точка роста»**

РАССМОТРЕНО

Руководитель Центра

К.А. Заньгеева

Протокол  $N_2$  от «\_\_» \_\_\_\_\_ 2023 г.

\_\_\_\_\_\_\_\_\_\_\_\_\_\_\_\_\_\_\_\_\_\_\_\_

Подписано цифровой подписью: Изиев М.Д. Дата: 2023.10.13 10:37:44 +08'00' УТВЕРЖДЕНО

Директор

М.Д. Изиев Приказ №<sub>—</sub> от «<sub>—</sub>» <sub>——</sub> 2023 г.

\_\_\_\_\_\_\_\_\_\_\_\_\_\_\_\_\_\_\_\_\_\_\_\_

**Дополнительная общеразвивающая программа «Графика. Мы рисуем на компьютере»** (программа рассчитана на детей 10-15 лет)

> направленность: техническая срок реализации: 1 год

> > Автор: Васильева Ирина Михайловна, педагог дополнительного образования

**с. Еланцы 2023**

#### **1. Комплекс основных характеристик программы**

#### **1.1. Пояснительная записка**

Дополнительная общеразвивающая программа «Художник компьютерной графики» разработана с учетом требований к структуре, условиям реализации и результатам освоения программы на основании нормативно-правового обеспечения:

- Федерального закона РФ от 29.12.2012 № 273-ФЗ «Об образовании в Российской Федерации» (с изменениями и дополнениями, вступившими в силу с 11.01.2023г.);

- Стратегии развития воспитания в Российской Федерации на период до 2025 года;

- Приказа Министерства просвещения Российской Федерации № 629 от 27 июля 2023 г. «Об утверждении Порядка организации и осуществления образовательной деятельности по дополнительным общеобразовательным программам;

- Приказа Министерства просвещения от 30.09.20 г. № 533 «О внесении изменений в порядок организаций и осуществления образовательной деятельности по дополнительным общеобразовательным программам, утвержденный приказом Министерства просвещения РФ от 09.11.2018 г. № 196;

- Постановления Главного государственного санитарного врача РФ от 28.09.2020 N 28 «Об утверждении санитарных правил СП 2.4.3648-20 «Санитарно-эпидемиологические требования к организациям воспитания и обучения, отдыха и оздоровления детей и молодежи»;

- Постановления Главного государственного санитарного врача РФ от 28.01.2021 № 2 «Об утверждении санитарных правил и норм СанПиН1.2.3685-21 «Гигиенические нормативы и требования к обеспечению безопасности и (или) безвредности для человека факторов среды обитания».

#### **Направленность программы**

Дополнительная общеобразовательная общеразвивающая программа «Художник компьютерной графики» имеет техническую направленность.

#### **Актуальность и педагогическая целесообразность программы**

Актуальность данной программы состоит в том, что она предоставляет возможность обучающимся освоения графических редакторов как инструмента самовыражения. В ней упор делается не просто на изучение рабочих инструментов редакторов, а на интегрированное применение различных техник при выполнении работ. Трёхмерная графика — раздел компьютерной графики, совокупности приемов и инструментов (как программных, так и аппаратных), предназначенных для изображения объёмных объектов. Данная графика ориентирована на углубление и расширение знаний обучающихся по теме «Графические редакторы» и предусматривает изучение различных видов 3D графики, цветовых моделей, форматов графических файлов, выполнение практических работ в графических редакторах. Данная программа раскрывает перед обучающимися удивительные возможности трехмерной графики. Навыки работы в графике пригодятся для оформления рефератов, докладов, при составлении различных электронных документов, для создания творческих проектов.

В процессе обучения развиваются следующие качества личности: аккуратность, спокойствие, умение владеть собой, усидчивость, хорошая память, терпеливость. Техническое моделирование является первоначальной ступенью научно-технического творчества, которое, в свою очередь, признано приоритетным направлением дополнительного образования детей.

#### **Отличительная особенность программы**

Программа поможет овладеть базовыми навыками с нуля, будет полезна и уверенным пользователям, которые хотели бы углубить и укрепить свои навыки в данной области. Кроме того, предусматривается, что в процессе обучения, обучающиеся постоянно

приобретают и накапливают умения работать с графическими и векторными редакторами. Обучающиеся могут получить необходимые теоретические знания и закрепить их на практике.

Особую роль данная программа уделяет привитию навыков самостоятельности в рассуждениях, в поисках способов решения задач, развитию способностей к самообразованию, к созданию и разрешению проблемных ситуаций, рефлексии, самоанализу собственной деятельности, что подтверждает возможность и необходимость использования данной программы для обучающихся.

#### **Механизм и условия реализации программы**

**Адресат программы:** программа реализуется с детьми, обучающимися МБОУ «Еланцынская СОШ» до 20 человек в группе.

**Срок освоения программы:** 1 год обучения, 36 недель.

**Режим занятий:** продолжительность одного академического часа – 40 минут, перерыв 10 мин. (в соответствии с Постановлением Главного государственного санитарного врача РФ от 28.01.2021 № 2 «Об утверждении санитарных правил и норм СанПиН 1.2.3685- 21 «Гигиенические нормативы и требования к обеспечению безопасности и (или) безвредности для человека факторов среды обитания»).

Занятия проводятся по 1 раз в неделю по 2 часа.

Организация индивидуальных занятий проводится по 1 часу в неделю (для подготовки обучающихся к конкурсам, мероприятиям, праздникам и другое).

# **Объем программы:** 68ч.

**Форма обучения:** очная.

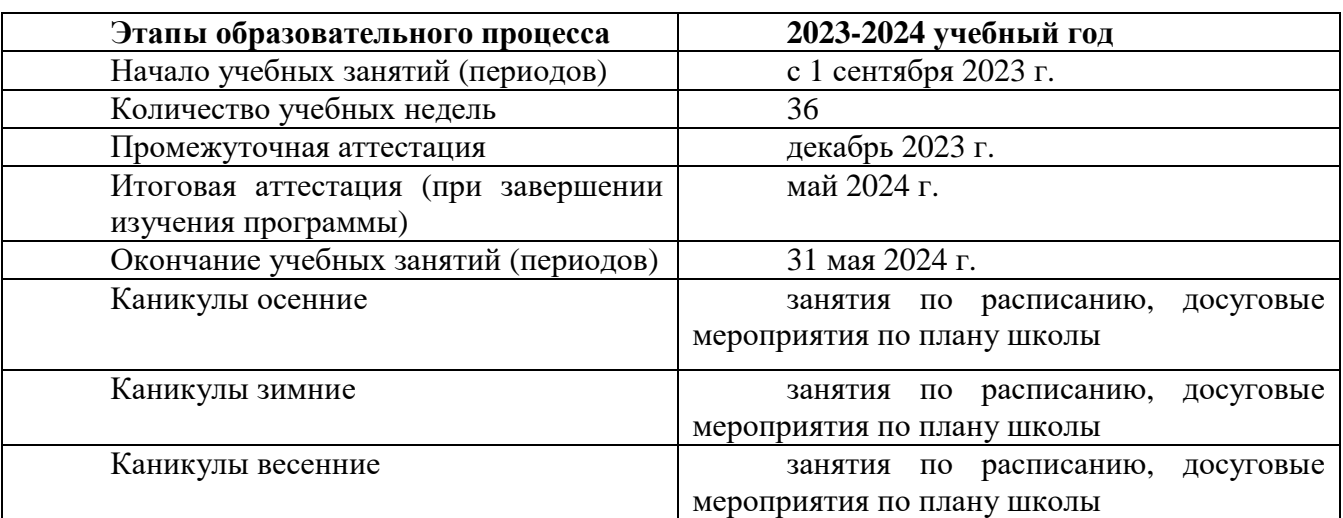

#### **Режим занятий**

#### **Особенности организации образовательного процесса**

**Форма реализации программы** – очная. **Организационная форма обучения –** групповая до 20 человек.

#### **Цель и задачи программы:**

**Цель:** приобретение обучающимися теоретических знаний и практических навыков в рабочих средах Pixlr и Boxy SVG по теме «Компьютерная графика», необходимых для дальнейшей практической деятельности.

### **Задачи программы:**

### **Обучающие:**

- научить редактировать изображения в программе Piconion, а также создавать графические объекты в векторном редакторе Boxy SVG;
- расширить представления обучающихся о возможностях компьютера, областях его применения.

### **Развивающие**:

▪ развивать интерес к творческому труду, познавательную активность, творческие способности детей.

### **Воспитательные:**

- способствовать воспитанию терпения, аккуратности через освоение компьютерной графики;
- способствовать формированию адекватной самооценки обучающегося.

#### **Содержание программы**

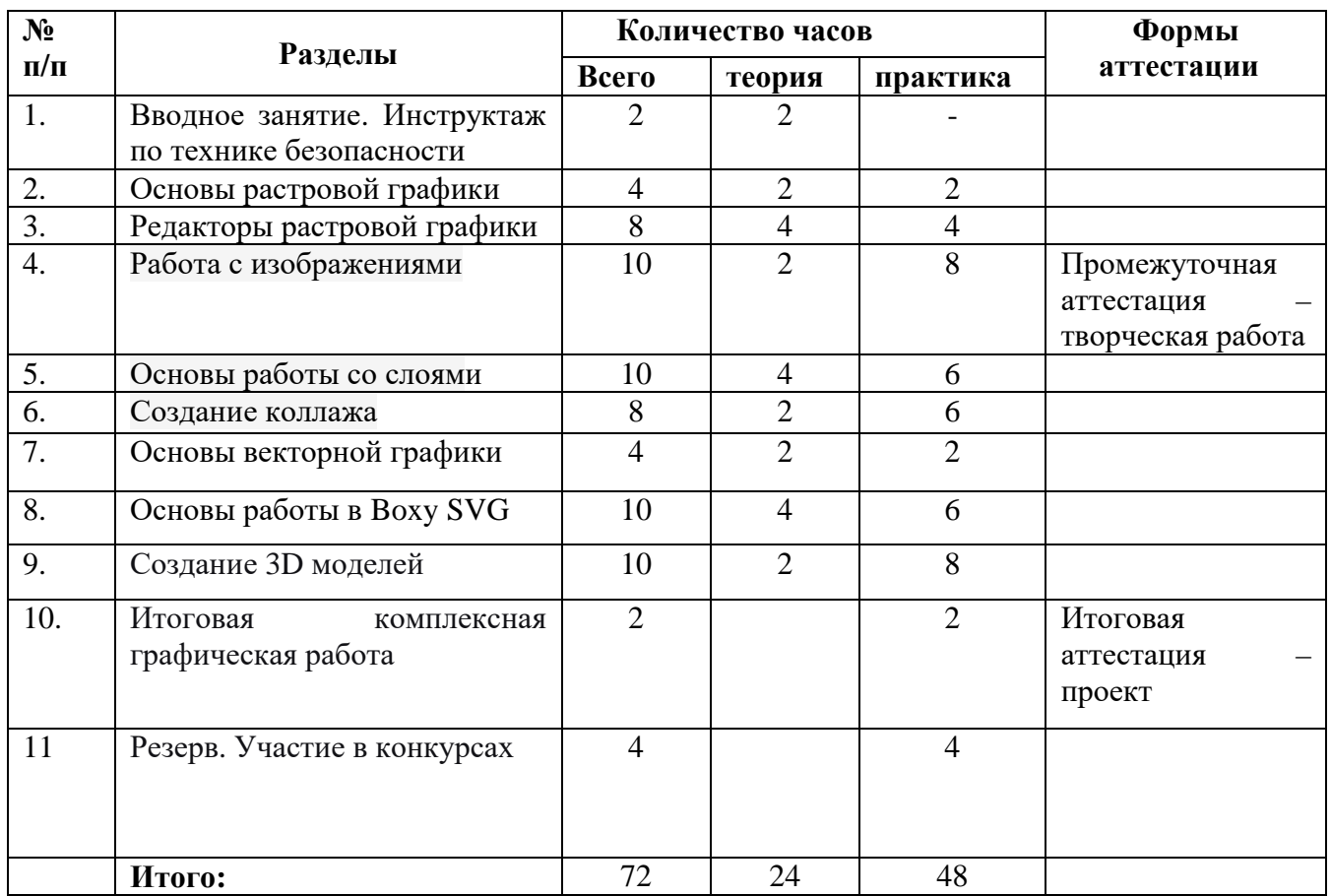

### **Учебный план**

Реализация программы осуществляется в соответствии с учебно-тематическим планом (Приложение 1) и календарным учебным графиком (Приложение 2).

#### **Содержание учебно-тематического плана**

В программе «Художник компьютерной графики» рассматриваются:

- основные вопросы создания, редактирования и хранения изображений;
- особенности работы с изображениями в растровых программах;
- методы создания иллюстраций в векторных программах.

Для создания чертежей деталей используется векторная программа Boxy SVG а для редактирования растровых изображений и монтажа фотографий — программа Pixlr.

### **1. Вводное занятие. Инструктаж по технике безопасности (2 час) Виды компьютерной графики. Беседа «Что я знаю о компьютерной графике».**

Цель: Знакомство с обучающимися, родителями. Беседа о целях и задачах учебной программы. Инструктаж по технике безопасности. Знакомство с ресурсом программы: <http://school.detirk.ru/course/view.php?id=1175&edit=0&sesskey=Ki2rYF60bd> .

### **2. Основы растровой графики (4 часа)**

### **2.1-2.2. Растровая графика. Достоинства растровой графики. Недостатки растровой графики. Особенности растровых и векторных программ.**

Цель: рассмотреть особенности растровой графики, подчеркнуть достоинства и недостатки.

Основные понятия: растровая графика, пиксель, растр, разрешающая способность, размер растра.

### **2.3-2.4. Модель цветопередачи**

Цель: приобрести навыки различия цветовых моделей. Уметь составлять цветовую палитру. Основные понятия: свет, цвет, цветовая модель, RGB, CMYK, цветовой режим.

### **3. Редакторы растровой графики: Pixlr (8 часов)**

### **3.1. Обзор графических редакторов. Графические форматы Интерфейс графических редакторов: Pixlr.**

Цель: познакомиться с графическими редакторами и рассмотреть интерфейс графического редактора: Pixlr. Научиться использовать в работе с изображениями инструменты рисования: карандаш, кисть, ластик, заливка, градиент.

Основные понятия: рабочее поле, окно программы, панель инструментов, панель свойств,

### **3.2. Инструменты выделения. Лассо. Волшебная палочка**

Цель: познакомить с инструментами Лассо и Волшебная палочка, научить выделять прилегающие участки изображения, имеющие схожие цвета.

Основные понятия: Слои, Инструмент выделения Лассо, Волшебная палочка.

#### **3.3-3.4. Инструменты выделения. Магнитное и Многоугольное Лассо.**

Цель: научиться использовать инструменты выделения Многоугольное и Магнитное Лассо.

Основные понятия: Слои, Инструменты выделения, Прямолинейное (Полигональное или многоугольное) Лассо**.**

**Практическая работа** «Магнитное и Многоугольное Лассо».

#### **3.5-3.6. Инструменты выделения и рисования. Замена фона**

Цель: научиться с помощью инструментов выделения и рисования изменять изображения. Развить внимательность, аккуратность, творческие способности, логическое мышление.

Основные понятия: Слои, инструменты выделения, инструмент перемещения.

**Практическая работа** «Замена фона. Переодевание очков.».

#### **3.7-3.8. Инструменты выделения и рисования. Градиентная заливка**

Цель: научиться с помощью инструментов выделения и рисования изменять изображения.

Основные понятия: Слои, Градиент (Линейный, Радиальный, Угловой, Отражённый, Ромбовидный).

**Практическая работа** «Градиентная заливка».

#### **4. Работа с изображениями (10 часов)**

**4.1-4.2. Текстовые эффекты**

Цель: научиться выполнять различные действия с текстом для изменения его внешнего вида. Например, текст можно деформировать, преобразовать в различные фигуры или добавить к нему тень.

Основные понятия: Слои, Фильтры, Размытие, Индексированные цвета.

### **4.3-4.4. Текстовые эффекты**

Цель: научиться добавлять текст на любое изображение, используя текстовые эффекты. Основные понятия: Слои

**Практическая работа** «Текстовые эффекты».

### **4.5-4.6. Эффекты имитации**

Цель: научиться применять фильтры, эффекты имитация.

Основные понятия: фильтры, эффекты имитации.

**Практическая работа** «Имитация изображения, погруженного в воду».

### **4.7-4.8. Создание рамок**

Цель: научиться создавать градиентную рамку.

Основные понятия: фильтры, коррекция изображения, градиент.

**Практическая работа** «Создание градиентной рамки»

### **4.9-4.10. Имитация объёма**

Цель: научиться создавать трехмерное изображение, используя фильтры, выделение, радиальный градиент.

Основные понятия: Трехмерное изображение, Фильтры, Радиальный градиент.

### **5. Основы работы со слоями (10 часов)**

### **5.1-5.2. Общие сведения о слоях. Просмотр информации на палитре Слои, переименование, копирование в другой файл, дублирование, удаление.**

Цель: применение полученных знаний для создания панорамного изображения в Pixlr. Основные понятия: панорамное изображение.

**5.3-5.4. Стили слоя. Корректирующие слои.** Просмотр отдельных слоев. Изменение порядка слоев. Изменение непрозрачности и режима перехода слоя.

Цель: научиться применение полученных знаний для создания панорамного изображения в Pixlr.

Основные понятия: панорамное изображение.

### **5.5-5.6. Слой-маска.**

Цель: научиться использовать слой-маску.

Основные понятия: слой-маска,

### **5.7-5.8. Рисуем облака или дым**

Цель: научиться рисовать облака (дым), создавать эффект облаков (дыма).

Основные понятия: Эффекты, инструмент «Палец», кисти различных размеров и жесткости, дымовые кисти, кисти-облака.

**Практическая работа** «Рисуем облака или дым»

### **5.9. Туманный пейзаж**

Цель: научиться рисовать туманный пейзаж (туман), создавать эффект туманного пейзажа (тумана).

Основные понятия: Кисть с мягкими краями, туманные кисти.

**Практическая работа** «Туманный пейзаж»

### **5.10. Промежуточная аттестация. Творческая работа** «Ваза с цветами» или «Яйцо в стакане»

Цель: выполнить творческую работу по одной из заданных тем, применяя полученные знания.

### **6. Создание коллажа (8 часов)**

**6.1-6.2.** Особенности создания компьютерного коллажа. Использование слоев для создания коллажа. Принцип создания коллажа.

Цель: научиться применять полученные знания при создании коллажа.

Основные понятия: слои.

**6.3-6.4. Операции над слоями: удаление, перемещение, масштабирование, вращение, трансформирование, зеркальное отражение, объединение.**

Цель: научиться применять полученные знания при создании коллажа.

Основные понятия: удаление, перемещение, масштабирование, вращение, трансформирование, зеркальное отражение, объединение.

#### **6.5-6.6**. **Спецэффекты на слоях: создание тени, ореола, имитация рельефа, обводка контура изображения. Непрозрачность, режимы наложения.**

Цель: научиться применять полученные знания при создании коллажа.

Основные понятия: спецэффекты.

#### **6.7-6.8. Практическая работа: «Масштабирование с учетом содержимого» «Коллаж «Открытка»» «Рамка» «Эскиз»**

Цель: выполнить творческую работу по одной из заданных тем, применяя полученные знания.

### **7. Основы векторной графики (4 часа)**

#### **7.1-7.2. Векторная графика. Достоинства векторной графики. Недостатки векторной графики.**

Цель: рассмотреть особенности векторной графики, подчеркнуть достоинства и недостатки.

Основные понятия: графические примитивы, векторное изображение.

### **7.3-7.4. Сравнение растровой и векторной графики. Особенности растровых и векторных программ.**

Цель: знать виды компьютерной графики; особенности, достоинства и недостатки растровой и векторной графики; уметь характеризовать и сравнивать растровые и векторные изображения.

Основные понятия: компьютерная графика, растровая и векторная графика, пиксель, разрешение, графический примитив.

### **8. Основы работы в Boxy SVG (10 часов)**

### **8.1- 8.2. Окно программы графического редактора Boxy SVG . Команды главного меню, панель инструментов. Графические примитивы. Рисование и редактирование базовых фигур.**

Цель: познакомиться со средой Boxy SVG , с элементами интерфейса системы, назначением программы; научить основам работы со справочной системой, первой настройке системы; работе с программой; установить межпредметные связи: информатика – черчение; выполнить Запуск программы.

Основные понятия: модель, система, черчение, объект,

### **8.3-8.4. Основные элементы рабочего окна программы Boxy SVG . Основные панели Boxy SVG**

Цель: познакомиться с программой Boxy SVG . Интерфейс редактора.

Основные понятия: Модель, Строка заголовка, Главное меню, Типы документов, Панели инструментов (Стандартная, Вид, Текущее состояние), Компактная панель, Строка сообщений, Панель свойств объекта, Панель специального управления, Дерево модели, Менеджер библиотек, Окно документа, Шаблон чертежа формата А4 в окне документа

#### **8.5-8.6. Изменение модели. Горячие клавиши.**

Цель: научить использовать горячие клавиши для изменения модели в системе компьютерного черчения Boxy SVG

Основные понятия: модель.

**Практическая работа «**Построение модели «Ракета».

**8.7-8.8. Функция Workplane**

Цель: научиться с помощью функции Workplane создавать новые рабочие плоскости на поверхностях фигур.

Основные понятия: позиционирование, Функция Workplane.

**8.9-8.10. Инструменты: Линейка/Ruler, Выровнять/Align, Отразить/Flip.**

Цель: научиться использовать инструменты при создании модели

Основные понятия: Линейка/Ruler, Выровнять/Align, Отразить/Flip.

**9. Создание 3D моделей (10 часов)**

### **9.1-9.2. Создание проекта «Дом»**

Цель: применить полученные знания при создании проекта **«**Дом».

### **Практическая работа «Дом»**

### **9.3-9.4. Создание проекта «Животное»**

Цель: применить полученные знания при создании проекта **«**Животное».

### **Практическая работа**

### **9.5-9.6. Создание проекта «Транспорт»**

Цель: применить полученные знания при создании проекта **«**Транспорт».

### **Практическая работа**

### **9.7-9.8. Создание проекта «Коробка с крышкой»**

Цель: применить полученные знания при создании проекта **«**Коробка с крышкой».

### **Практическая работа**

### **9.9-9.10. Создание проекта «Космическая тема»**

Цель: применить полученные знания при создании проекта **«**Космическая тема».

**Практическая работа**

### **10. Итоговая комплексная графическая работа (2 часа)**

**10.1. Создание проекта.**

Цель: создать проект по теме «Моя первая игрушка», применяя полученные знания.

**Практическая работа «**Создание проекта «Моя первая игрушка»».

### **10.2. Итоговая аттестация. Творческая работа по одной из предложенных тем (проект).**

Цель: презентовать работы, выполненные в учебном году.

**Практическая работа** «Мои проекты в Boxy SVG ».

**Творческая работа по одной из предложенных тем (проект).**

### **11. Участие в конкурсах**

### **Планируемые результаты**

Прохождение программы предполагает овладение обучающимися комплексом знаний, умений и навыков, обеспечивающих в целом ее практическую реализацию.

В результате обучения по программе в течение полного учебного года предполагается достижение следующих результатов:

#### **Предметные результаты:**

- умение сохранять файл в разных форматах;
- умение создавать и редактировать изображения, используя редактор векторной графики Boxy SVG и редактор растровой графики Piconion.

### **Метапредметные результаты:**

- умение сознательно использовать знания и умения, полученные на занятиях для воплощения собственного замысла;
- умение планировать свою деятельность (намечать цель; выбирать целесообразные средства достижения цели);

- уметь выбирать источники информации, необходимые для решения задачи (средства массовой информации, электронные базы данных, информационнотелекоммуникационные системы, Интернет, словари, справочники, энциклопедии и др.).

#### **Личностные результаты:**

- развитие терпения, аккуратности;
- развитие творческих способностей.

#### **2. Комплекс организационно-педагогических условий**

#### **2.1. Условия реализации программы**

#### **Материально-техническое обеспечение:**

*Автоматизированное рабочее место обучающегося:*

- 1. Компьютер.
- 2. Доступ к сети Интернет.

#### *Автоматизированное рабочее место педагога:*

- 1. Компьютер.
- 2. Доступ к сети Интернет.

3. Колонки.

#### **Информационное обеспечение:**

#### **Электронные ресурсы:**

1. Залогова Л.А. Компьютерная графика [Электронный документ]. Изд-во М.: БИНОМ. Лаборатория знаний - 2020 // <http://www.lbz.ru/books/533/4714> (дата обращения 20.08.2023).

#### **2.2. Формы аттестации**

В ходе реализации программы осуществляются следующие виды аттестации – промежуточная аттестация в середине учебного года, итоговая аттестация по окончанию учебного года и программы в целом.

В начале учебного года осуществляется определение уровня развития обучающихся, имеющихся знаний и их творческих способностей. Промежуточная аттестация проводится в середине учебного года, с целью определения уровня усвоения учебного материала. Формы проведения: творческая работа, педагогическое наблюдение.

Промежуточная аттестация - творческая работа (Приложение 5).

#### **Критерии оценивания творческого работы:**

1. Раскрытие образа творческой работы - 1б.

2. Из каких материалов выполнена работа -1б.

3. Сложность проекта– 1б

4. Осуществилось ли задуманное – 1б

5. Представление, защита – 1б

#### **Критерии оценивания творческой работы:**

1-3 – низкий уровень выполнения работы

3-4 – средний уровень выполнения работы

5- высокий уровень выполнения работы

Итоговая аттестация проводится по окончанию учебного года и программы в целом. Цель аттестации - проследить динамику развития и рост мастерства обучающихся, получивших знания в освоении всей программы. Формы аттестации – творческий проект (Приложение 6).

#### **Критерии оценивания защиты творческого проекта:**

- 1. Раскрытие образа творческой работы 1б.
- 2. Из каких материалов выполнена работа -1б.
- 3. Сложность проекта– 1б
- 4. Осуществилось ли задуманное 1б
- 5. Представление, защита 1б

#### **Критерии оценивания проектов:**

- 1-3 низкий уровень освоения темы
- 3-4 средний
- 5- высокий

Для большинства обучающихся основным результатом является объем знаний, умений, и навыков, приобретаемый в ходе освоения программы. При этом успехи, достижения ребенка сравниваются не с каким-то стандартом, а с исходными индивидуальными возможностями.

#### **2.3. Оценочные материалы**

Диагностирующие мероприятия обусловлены целеполаганием процесса обучения и предусматривают в динамике уровни усвоения обучающимися учебного материала и его корректировку. Диагностируются все компоненты учебно-воспитательной системы, т.к. без диагноза нельзя оптимально управлять педагогическим процессом.

Изучение, систематическое наблюдение за детьми способствуют наиболее полному выявлению их индивидуальных особенностей̆ и способностей̆, позволяют ответить на вопросы: как ребенок обучается и воспитывается, происходят ли сдвиги, как воспринимает помощь. Опираясь на педагогические критерии, педагог через диагностирование определяет уровень развития ребенка, зону его ближайшего развития. Регулярное отслеживание результатов может стать основой̆стимулирования, поощрения ребёнка за его труд, старание.

Оценочные материалы расположены в приложении к программе:

- материалы промежуточной аттестации (Приложение 5);
- материалы итоговой аттестации (Приложение 6).
- критерии оценивания образовательных результатов (Приложение 7).

#### **2.4. Методические материалы**

**Формы проведения** занятий весьма разнообразны, это: лекция-беседа (в режиме реального времени, с элементами контроля, с элементами видео, с элементами аудио); изучение ресурсов (интернет-ресурсов, на электронных носителях, на бумажных носителях, текстовых, текстовых с включением иллюстраций, с включением видео, с включением аудио, с включением анимации); самостоятельная работа по плану (поисковая, исследовательская, творческая, др.); практическая работа с применением инструкционных карт; тренировочные упражнения. Варьируя комбинации из таких «кирпичиков», педагог может создавать занятия самых разных типов – в зависимости от возраста детей, от степени их активности и самостоятельности, от специфики предмета и др.

**Основная форма проведения занятий** – веб-занятия. Обучение в образовательной среде предполагает, что вся учебная и воспитательная работа с ребенком осуществляется через Интернет посредством Web – камер в режиме on-line и off-line при этом педагог ведет за руку каждого обучающегося.

Одним из непременных условий успешной реализации программы является разнообразие форм и видов работы, которые способствуют развитию творческих

возможностей детей, ставя их в позицию активных участников. С целью создания условий для самореализации детей используется:

- ●включение в занятия игровых элементов, стимулирующих инициативу и активность ребенка;
- ●моральное поощрение инициативы и творчества;
- ●регулирование активности и отдыха (расслабления).
- На занятиях применяются следующие **методы:**
- ●словесные методы обучения (рассказ, беседа, побуждающий или подводящий диалог);
- ●наглядные методы обучения (показ, наблюдение, демонстрация приемов работы);
- ●практические методы обучения (упражнение, практическая работа).

Программой предусмотрено участие в конкурсах, фестивалях.

Для реализации программы используются следующие **педагогические технологии**:

**Личностно-ориентированная** технология характеризуется антропоцентричностью, гуманистической и психотерапевтической направленностью и имеет целью разностороннее, свободное и творческое развитие ребёнка как субъекта деятельности.

На занятиях необходимо внимание к выполнению правил техники безопасности. На занятиях дается минимум теории, все сводится к практической деятельности, что обусловлено особенностями обучающихся этой категории. Материал берется посильный для каждого обучающегося.

#### **Формы учебных занятий**

Занятия строятся соответственно возрастным особенностям обучающихся и их психофизического развития, формы занятий определяются особенностями материала, местом и временем проведения.

Формы организации обучения:

по особенностям коммуникативного взаимодействия (лекция, практикум, экскурсия, мастерская, и т.д.);

по дидактической цели (вводное занятие, занятие по углублению знаний, практическое занятие, занятие по систематизации и обобщению знаний, по контролю знаний, умений и навыков, комбинированные формы занятий).

#### **Алгоритм учебного занятия:**

I этап – организационный (подготовка обучающихся к работе на занятии).

II этап – проверочный (установление правильности и осознанности выполнения, выявление пробелов и их коррекция).

III этап – подготовительный - подготовка к новому содержанию (обеспечение мотивации и принятие обучающимися цели познавательной деятельности).

IV этап – усвоение новых знаний и способов действий (обеспечение восприятия, осмысления и первичного запоминания связей и отношений в объекте изучения).

V этап – первичная проверка понимания изученного (установление правильности и осознанности усвоения нового учебного материала, выявление ошибочных или спорных представлений и их коррекция).

VI этап – закрепление новых знаний, способов действий и их применение (обеспечение усвоения новых знаний, способов действий и их применения).

VII этап - обобщение и систематизация знаний (формирование целостного представления знаний по теме).

VIII – контрольный (выявление качества и уровня овладения знаниями, самоконтроль и коррекция знаний и способов действий).

IX этап – итоговый (анализ и оценка успешности достижения цели, определение перспективы последующей работы).

X этап – рефлексивный (мобилизация детей на самооценку).

**Дидактические материалы:**

- инструкционные карты по технике безопасности при работе с компьютером (Приложение 3);
- наглядный материал (схемы, таблицы, презентации);
- ЦОР
- тест (Приложение 4);
- материалы промежуточной аттестации (Приложение 5);
- материалы итоговой аттестации (Приложение 6).
- $\bullet$  Интернет-ресурсы: Педагогическая копилка <http://videouroki.net/>
- Критерии оценивания образовательных результатов (Приложение 7).

Программа реализуется в соответствии с рабочей программой воспитания и календарным планом воспитательной работы (Приложение 8).

### **3. СПИСОК ЛИТЕРАТУРЫ**

#### **Список литературы для педагогического работника**

- 1. Баранова И.В. Boxy SVG для обучающихся. Учебное пособие. М.:ДМК Пресс, 2020. – 272 с., ил.
- 2. Залогова Л.А. Компьютерная графика. Элективный курс: Учебное пособие. М.: БИНОМ. Лаборатория знаний, 2020 – 231 с.
- 3. Залогова Л.А. Компьютерная графика. Элективный курс: Практикум. М.: БИНОМ. Лаборатория знаний, 2020.
- 4. Кравченко Л.В., Photoshop шаг за шагом. Практикум. Учебное пособие-- М.: Форум, 2021. - 136с.
- 5. Растровый редактор Pixlr Editor on-line <http://pixlr.com/editor>
- 6. Векторный редактор Boxy SVG on-line [https://vectr.com](https://vectr.com/)

#### **Список литературы для обучающихся**

- 1. Баранова И.В. Boxy SVG для обучающихся. Учебное пособие.-М.:ДМК Пресс, 2020. – 272 с., ил.
- 2. Залогова Л.А. Компьютерная графика. Элективный курс: Учебное пособие. М.: БИНОМ. Лаборатория знаний, 2020.
- 3. Залогова Л.А. Компьютерная графика. Элективный курс: Практикум. М.: БИНОМ. Лаборатория знаний, 2020.
- 4. Растровый редактор Pixlr Editor on-line <http://pixlr.com/editor>
- 5. Векторный редактор Boxy SVG on-line [https://vectr.com](https://vectr.com/)

#### **Приложение 1**

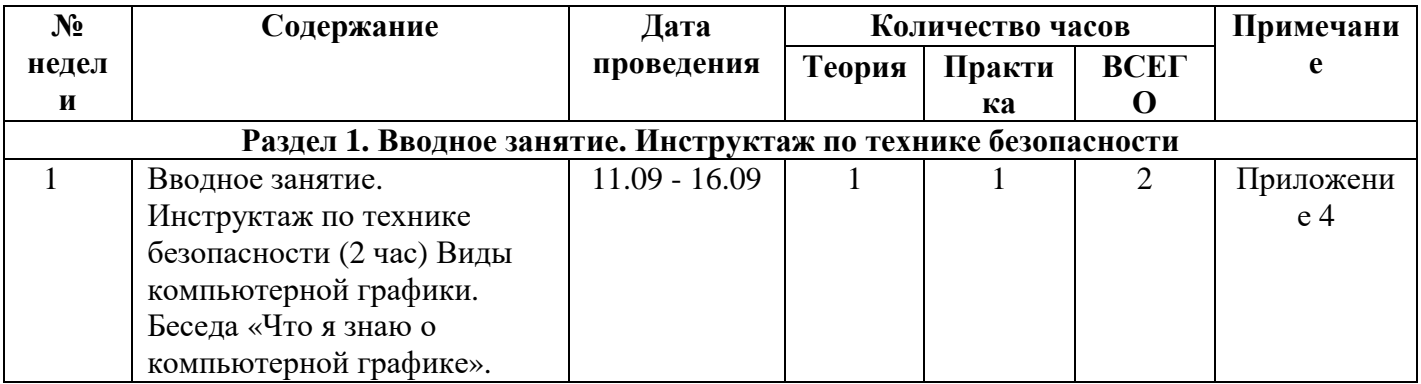

#### **Календарно-тематический план**

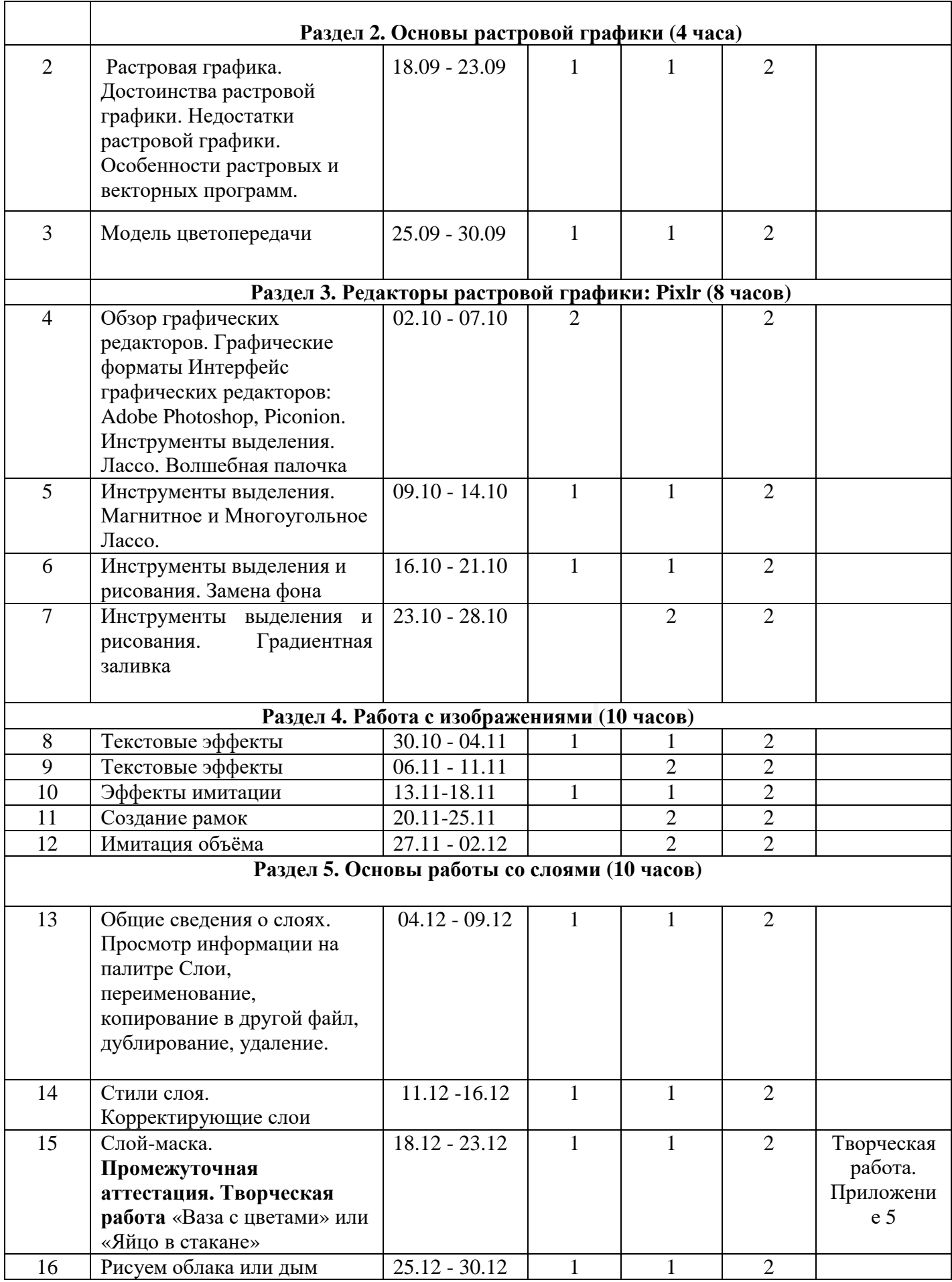

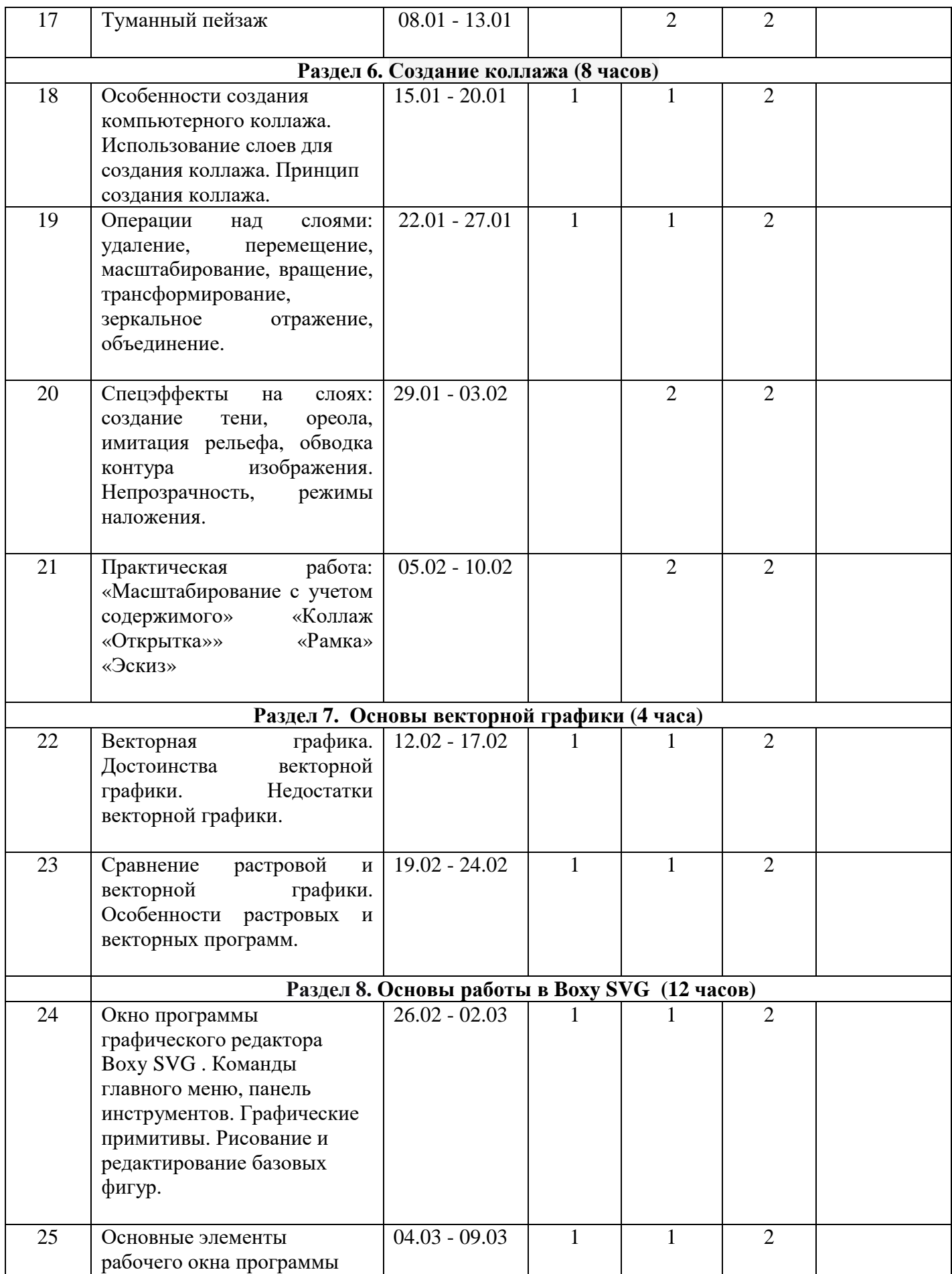

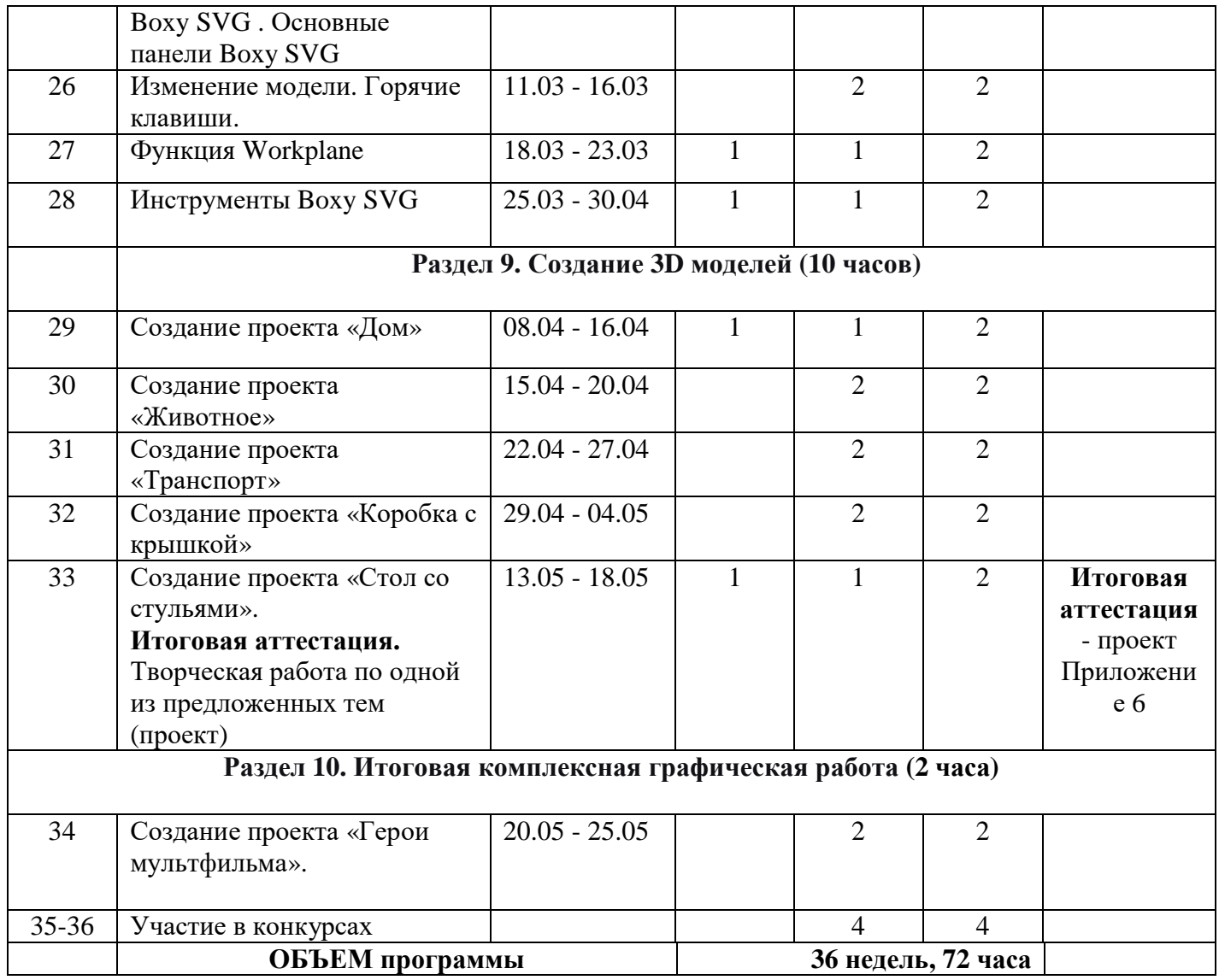

### **ПРИЛОЖЕНИЕ № 3**

### **Техника безопасности при работе с компьютером во время занятий**

1. Во время занятий будьте внимательны, дисциплинированны, осторожны, точно выполняйте указания педагога.

2. Соблюдайте расстояние до экрана монитора — 60-70 см. При напряженной длительной работе глаза переутомляются, поэтому каждые 5 минут отрывайте взгляд от экрана и смотрите на что-нибудь, находящееся вдали.

3. За компьютером сидите свободно, без напряжения, не сутулясь, не наклоняясь и не наваливаясь на спинку стула. Ноги ставьте прямо на пол, одна возле другой, не вытягивайте их и не подгибайте.

4. Если стул с регулируемой высотой, то ее следует отрегулировать так, чтобы угол между плечом и предплечьем был чуть больше прямого. Туловище должно находиться от стола на расстоянии 15-16 см. Линия взора должна быть направлена в центр экрана. Если вы имеете очки для постоянного ношения, работайте в очках. Плечи при работе должны быть расслаблены. Предплечья должны находиться на той же высоте, что и клавиатура.

5. Работать на клавиатуре (технике) разрешается только чистыми, сухими руками; легко нажимая на клавиши, не допуская резких ударов и не задерживая клавиши в нажатом положении.

6. Нельзя трогать питающие провода и разъемы соединительных кабелей, прикасаться к экрану и тыльной стороне монитора, размещать на рабочем месте посторонние предметы.

#### Тест: Компьютерная графика

Вопрос №1: Элементарным объектом, используемым в растровом графическом редакторе, является:

- точка экрана (пиксель);
- прямоугольник:
- круг;
- палитра цветов:

Вопрос №2: Деформация изображения при изменении размера рисунка - один из недостатков:

- векторной графики;
- растровой графики

Вопрос №3: Графика с представлением изображения в виде совокупностей точек называется:

- фрактальной:
- растровой;
- векторной:
- прямолинейной. ٠

Вопрос №4: Пиксель на экране монитора представляет собой:

минимальный участок изображения, которому независимым ٠

образом можно задать цвет;

- двоичный код графической информации;
- электронный луч:
- совокупность 16 зерен люминофора.

Вопрос №5: Одна из основных функций графического редактора:

- ввод изображений;
- хранение кода изображения;
- создание изображений;
- просмотр и вывод содержимого видеопамяти.

Вопрос №6: Какие из графических редакторов являются векторными?

- Adobe Photoshop
- Corel Draw
- Paint ×.

Вопрос №7: Какие операции мы можем выполнять над графическими изображениями? Выберите несколько вариантов ответа:

- Копировать ÷.
- Вырезать
- Вставить
- Переместить
- $V$ лалить

Вопрос №8: В векторной графике рисунки строятся:

- по пикселям
- по координатам опорных точек
- по точкам a.
- $\bullet$   $\pi$ o cerke

Вопрос №9: Выберите форматы графических файлов:

- gif
- rtf
- bmp
- odt
- ipeg

■→

Вопрос №10: В растровой графике рисунки строятся

- по пикселям
- по координатам опорных точек
- по точкам
- $\bullet$   $\pi$ o cerke

Вопрос №11: Выберите базовые цвета в системе цветопередачи принтера (несколько вариантов ответа):

- $\bullet$ черный
- пурпурный
- желтый
- голубой
- зеленый

Вопрос №12: Дайте определение понятию «компьютерная графика»

Вопрос №13: Выберите, какое цветовое разрешение изображения существует:

- разрешение диапазона
- разрешение экрана
- разрешение принтера
- разрешение изображения
- разрешение сканера

Вопрос №14: Запишите, какие цветовые модели вам

известны

Вопрос №15: Перечислите инструменты выделения редактора GIMP

#### **Критерии оценивания тестового задания:**

менее 7 – низкий уровень освоения темы 8-11 – средний 12-15 высокий

### **Приложение 5**

#### **Промежуточная аттестация**

#### **Творческая работа**

Самостоятельно создайте сложное растровое изображение, подобно тому, что вы видите на рисунке, используя полученные знания.

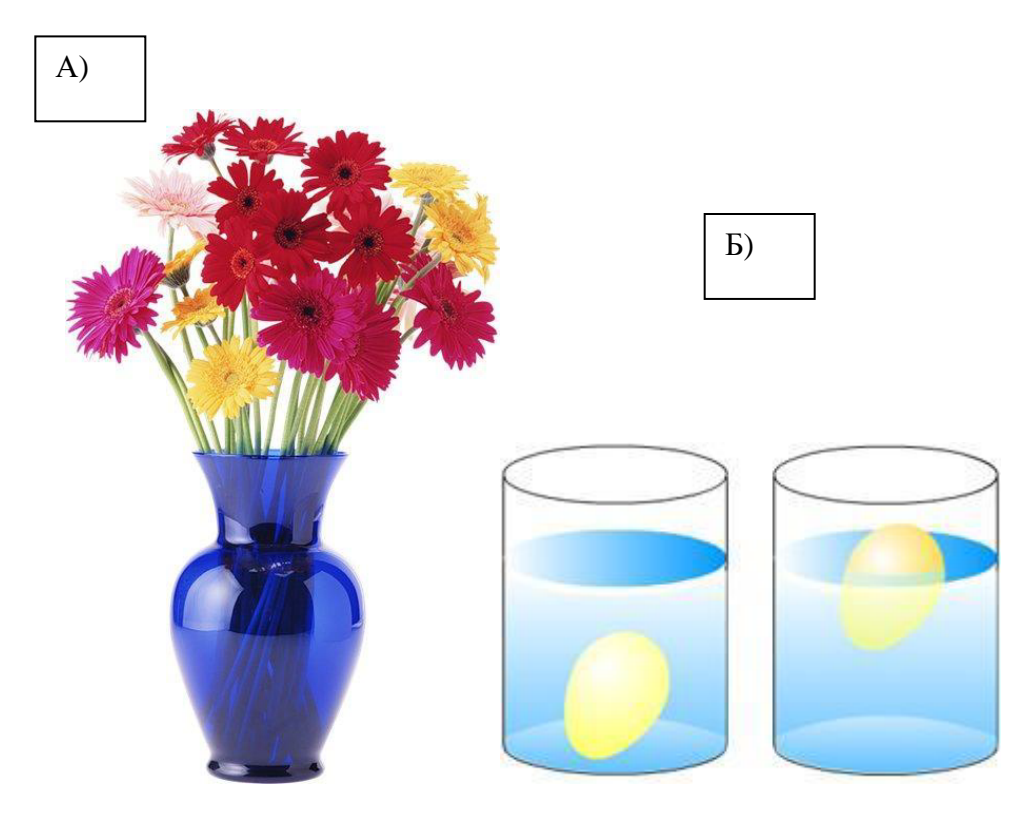

Готовое изображение сохраните в личной папке.

# **Критерии оценивания творческого работы:**

- 1. Раскрытие образа творческой работы 1б.
- 2. Из каких материалов выполнена работа -1б.
- 3. Сложность проекта– 1б
- 4. Осуществилось ли задуманное 1б
- 5. Представление, защита 1б

### **Критерии оценивания творческой работы:**

- 1-3 низкий уровень выполнения работы
- 3-4 средний уровень выполнения работы
- 5- высокий уровень выполнения работы

#### **Итоговая аттестация**

#### **Творческий проект**

#### **Темы творческих проектов:**

- 1. «Бабочки это красиво!»<br>2. «Мой край ролной!»
- «Мой край родной!»
- 3. «Удивительный мир зонтов»
- 4. «Лето»
- 5. «Растровые и векторные изображения в примерах»
- 6. «Boxy SVG . «Парк отдыха»»
- 7. «Мои проекты в Boxy SVG »
- 8. Проект «Герои мультфильма»

#### **Критерии творческих проектов:**

Таблица презентации творческой работы

Оценивается наличие каждого пункта таблицы в 1 балл. Максимальный балл - 5

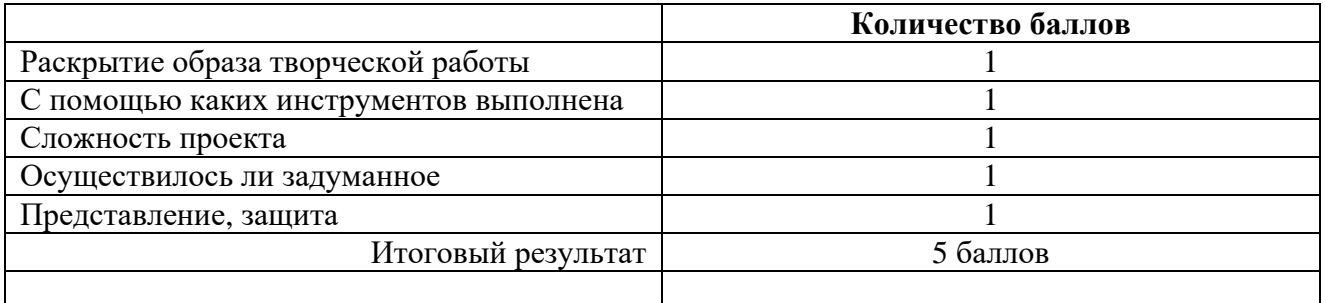

#### **Критерии оценивания защиты творческого проекта:**

- 1. Раскрытие образа творческой работы 1б.
- 2. Из каких материалов выполнена работа -1б.
- 3. Сложность проекта 1б
- 4. Осуществилось ли задуманное 1б
- 5. Представление, защита 1б

#### **Критерии оценивания проектов:**

- 1-3 низкий уровень освоения темы
- 3-4 средний
- 5- высокий

# **Приложение 7**

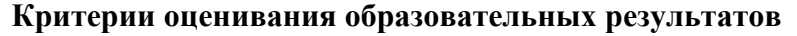

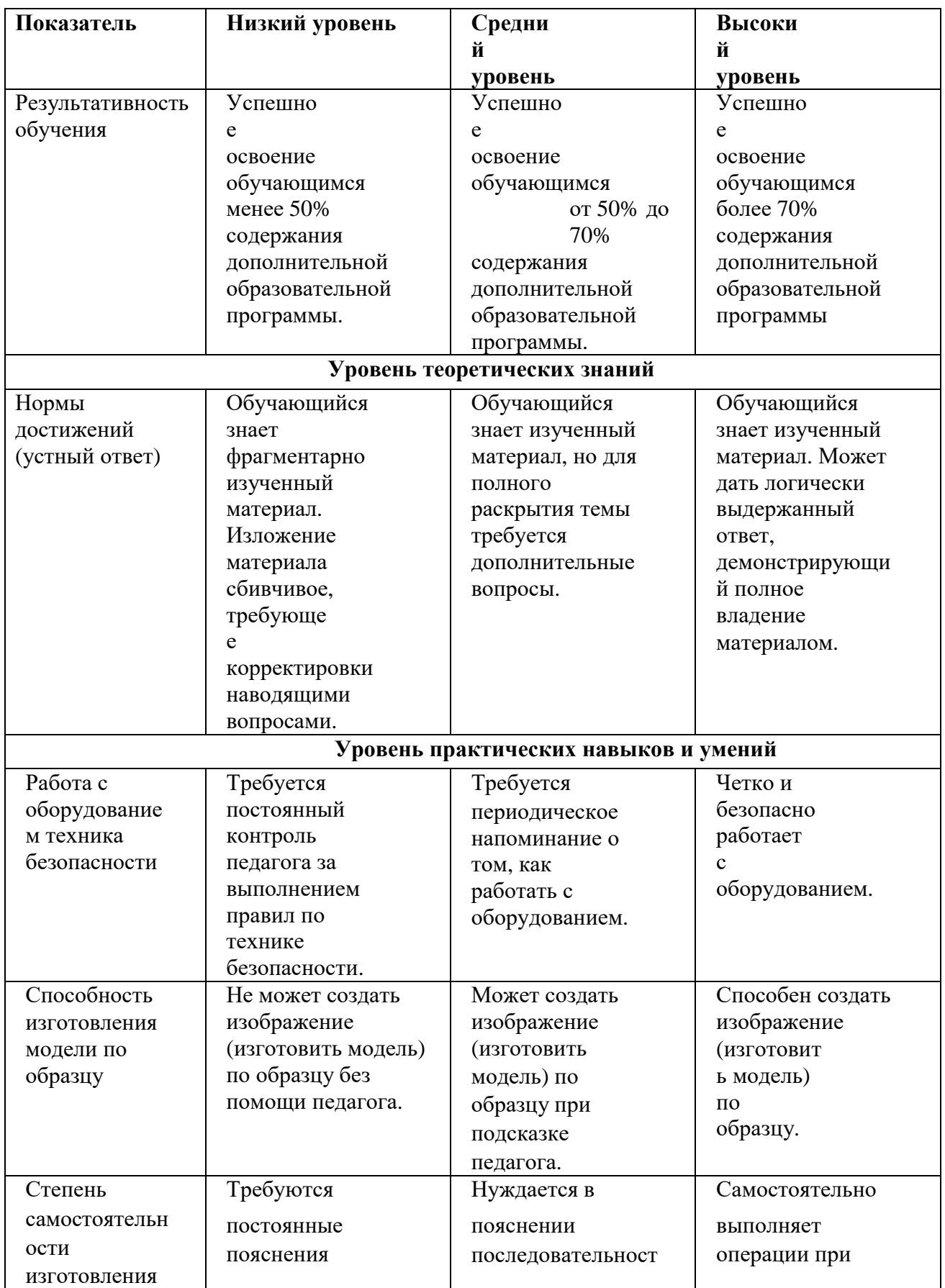

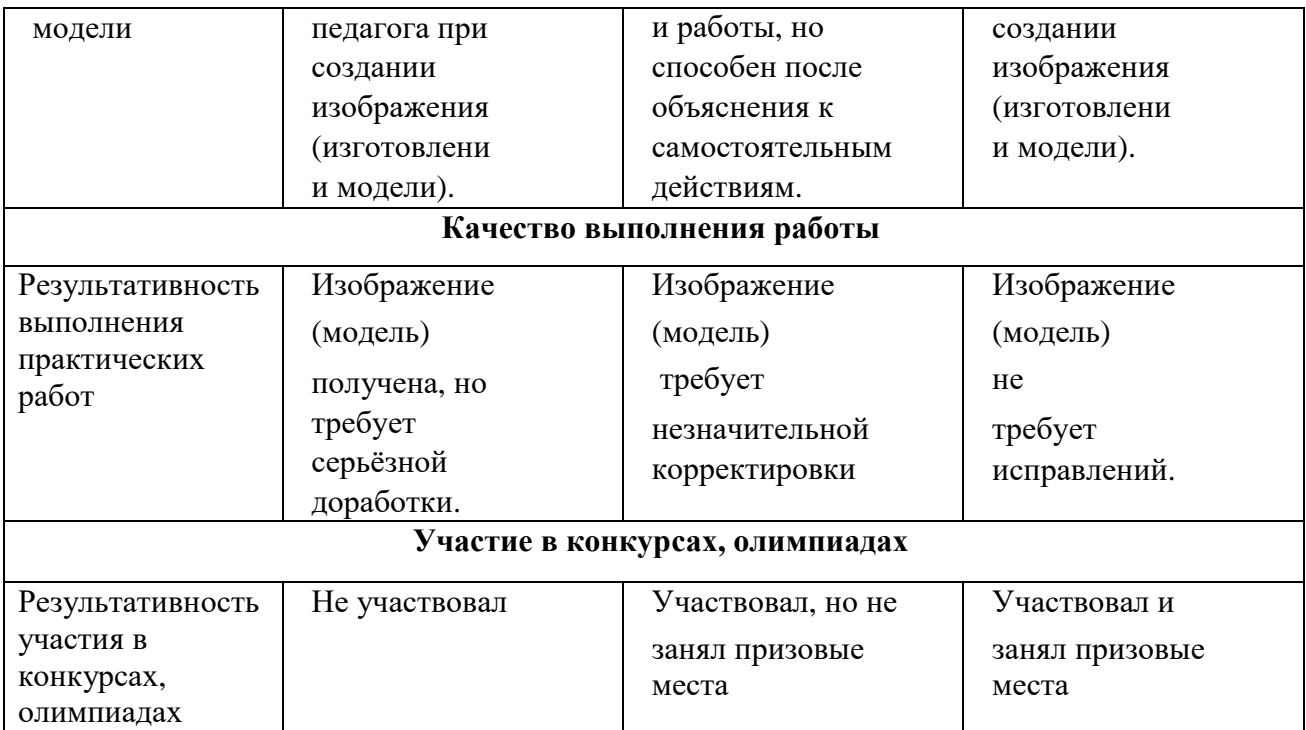